# **START A MATH + CODING CLUB**

|                                                                                               | page |
|-----------------------------------------------------------------------------------------------|------|
| MATH + CODING?<br>Explore math + coding concepts with Python and Scratch                      | 1    |
| STEP 1 - ORGANIZE A CLUB Work together. Do more.                                              | 10   |
| STEP 2 - LEARN COMPUTATIONAL THINKING Write algorithms a computer could understand            | 11   |
| STEP 3 - LEARN TO CODE Create cool projects with code                                         | 18   |
| STEP 4 - SHARE WITH THE WIDER COMMUNITY "The more we share the more we have." (Leonard Nimoy) | 19   |

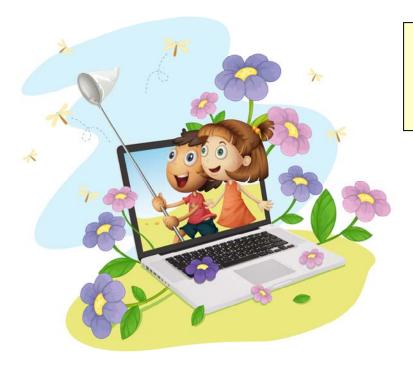

This is a first draft.
Please send comments
and suggestions to
George Gadanidis at
ggadanid@uwo.ca

George Gadanidis, PhD Western University 2015

# MATH + CODING?

Computer coding and math frequently go hand-in-hand. When you code, you often (although not always) use math ideas to solve problems.

Also, coding helps make learning math fun:

- math concepts become tangible objects on the screen you can manipulate
- math concepts become dynamic change a value and see the effect
- you are in control explore variations and related ideas

Let's explore a few math ideas through code.

## Hold infinity in the palm of your hand

Infinity is big. Infinity takes forever. But, you can hold infinity in the palm of your hand!

Take a square. Shade 1/2 of it one colour. Shade 1/2 of what's left another colour. Shade 1/2 of what's left another colour. You can keep doing this forever, and you would never leave the square. There will be an infinite number of fractions that fit in the square.

Here's another way of saying that an infinite number of fractions can have a finite sum:

$$1/2 + 1/4 + 1/8 + 1/16 + ... = 1$$

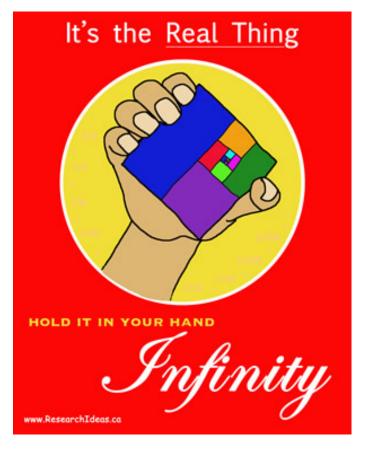

## **Infinity with Python**

Let's explore the sum of 1/2 + 1/4 + 1/8 + 1/16 + ... with computer code, using the Python coding language.

```
1 # *** INFINITY IN YOUR HAND ***
Go to
cscircles.cemc.uwaterloo.ca
                        2 \text{ sum} = 0
/console and enter and run
                        3 \text{ numerator} = 2
the code on the right.
                        4 for stage in range (1,101):
                        5
                              fraction = 1/(numerator)
What do you notice about
the sum?
                               sum = sum + fraction
                        6
                        7
                              print (stage, sum)
Can you explain what the
code is doing?
                              numerator = numerator*2
```

## More infinity with Python

Let's look at these fractions. What would be their sum?

```
1/4 + 1/16 + 1/64 + 1/254 + \dots = ??
```

Let's model this with the code below.

It's just like the previous code, only we start with a numerator of 4 and then increase it by a multiple of 4.

```
1 # *** AN INFINITE SUM OF 1/3 ***
2 sum = 0
3 numerator = 4
4 for stage in range (1,101):
5    fraction = 1/(numerator)
6    sum = sum + fraction
7    print (stage, sum)
8    numerator = numerator*4
```

What do you notice about the sum?

Can you explain what the code is doing?

## **Draw squares with Scratch**

Let's draw a square using the Scratch coding language.

Go to scratch.mit.edu and click on Create. Compose the code below.

```
pen down
repeat 4
  move 100 steps
  turn (* 90) degrees
```

Now edit and run the code to get this pattern.

```
pen down
repeat 10
  repeat 4
    move 100 steps
    turn (4 90 degrees
 turn (36 degrees
```

## **Draw circles with Scratch**

Enter this code to draw a circle.

```
when clicked

go to x: 0 y: 0

clear

pen down

repeat 360

move 1 steps

turn (1 degrees
```

Enter this code to draw a circle faster.

```
when clicked

go to x: 0 y: 0

clear

pen down

repeat 90

move 4 steps

turn (4 4 degrees
```

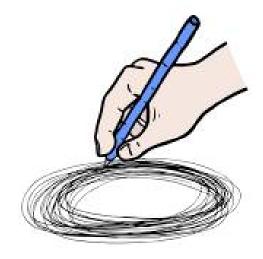

#### Make a block with Scratch

Let's create a new block called

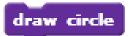

- in the Scripts menu, click on More Blocks
  - o click on **New Block**
  - in the dialogue box that pops up, type "draw circle" for the name of the new block

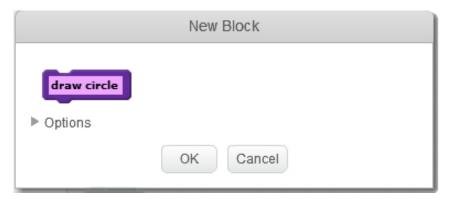

click OK – define: draw circle will appear in the coding window

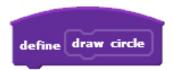

drag the repeat block that draws a circle and place it as shown below

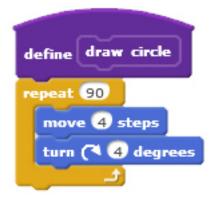

# Lots of circles, in colour! (with Scratch)

Enter the code below to draw a circles pattern.

```
when 🖊 clicked
go to x: 0 γ: 0
clear
pen down
repeat (20)
  draw circle
  turn (* 20) degrees
  set pen color to pick random 1 to 256
define draw circle
repeat 90
```

move 4 steps

turn (4 4 degrees

## Probability with 2 coins with Python

The Python code below simulates tossing 2 coins 100 times and counting the number of times each of these outcomes occur:

- 2 heads (HH)
- 1 head, 1 tail (HT)
- 2 tails (TT)

Go to <u>cscircles.cemc.uwaterloo.ca/console</u> and enter and run the code below. What do you notice? Do you understand what the code is doing?

```
1 # *** PROBABILITY WITH 2 COINS ***
 2 import random
 3 \text{ HH} = 0
 4 \text{ HT} = 0
 5 \text{ TT} = 0
 6 for x in range(1,101):
      coin1 = random.randint(1,2)
 7
      coin2 = random.randint(1,2)
      sum = coin1 + coin2
 9
      if sum == 2:
10
         HH = HH + 1
11
      elif sum == 3:
12
         HT = HT + 1
13
      elif sum == 4:
14
15
         TT = TT + 1
16 print("")
17 print("TOTALS")
18 print("HH =",HH, "/100")
19 print("HT =",HT, "/100")
20 print("TT =",TT, "/100")
```

## Math + coding simulations and games

Explore math surprises with code.

## See www.mathNcode.com

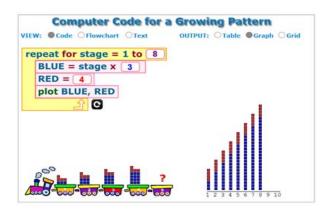

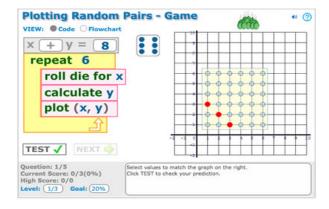

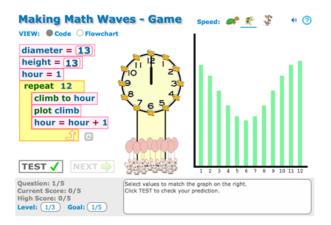

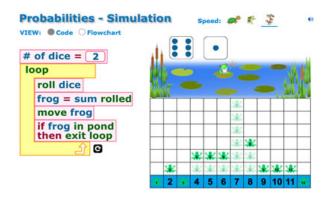

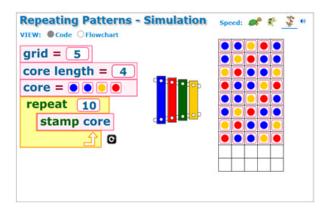

## Mars math + coding attack!

Explore coding with Scratch and Python in a story setting.

See <a href="www.brainyday.ca/code">www.brainyday.ca/code</a>

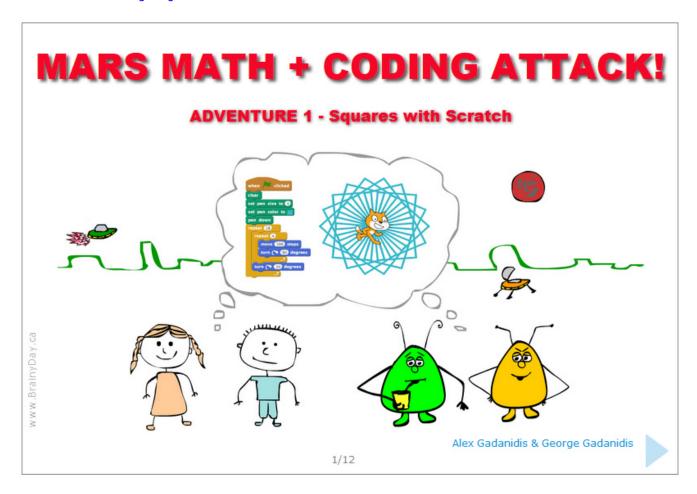

# STEP 1 - ORGANIZE A CLUB

Working with others on a common interest is a lot of fun!

Here are some suggestions for organizing a math + coding club.

- 1. Chat with others that might be interested.
- 2. Decide what you want to do in this club.
- 3. Create a catchy name and a brief/clear description of the club.
- 4. Talk to your teacher or principal about the club.
- 5. Advertise a first meeting time/place.
  - a. Discuss the goals of the club.
  - b. Decide how often you want to meet, and when/where.
  - c. Create a members list.
- 6. After a couple of meetings, elect leaders, such as:
  - a. a president
  - b. a vice-president
  - c. a secretary (to record what happens at your meetings)
  - d. an event organizer.
- 7. Advertise your club.
  - a. Finalize the name and brief description of the club
  - b. Create a club motto or slogan
  - c. Create posters to let others know about your club.
  - d. Create a blog or website for your club. Talk to your teacher for advice on Internet safety.

# STEP 2 - LEARN COMPUTATIONAL THINKING

## What is computational thinking?

To solve a problem computationally means to write an algorithm--a set of solution steps--that a computer or a robot could follow.

Most fields of study today use computational thinking to design and test solutions using computers.

# Having fun

Let's have some fun with computational thinking.

#### **BOYS AND GIRLS**

Can you follow the algorithm below?

```
When your teacher says "GO"

If You = Boy
Clap 5 times

Else
Say "Girls rule"

End If
```

#### **Colours**

Try this algorithm.

```
Look at the colour of your shirt

When your teacher says "GO"

Stand up

If Your Shirt = Blue

Clap twice

Sit down

Else If Your Shirt = Green

Turn around once

Else

Do a little dance

End If
```

#### Your own

Have fun. Write your own algorithm!

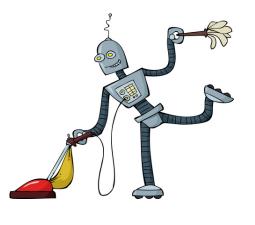

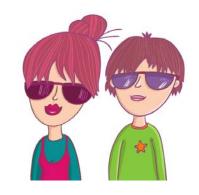

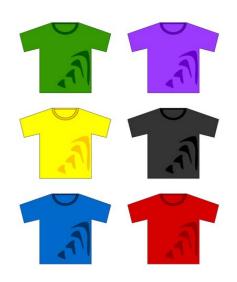

#### Food

What is your favourite food?

```
Decide on your favourite food

Repeat 5 times

When your teacher says "GO"

If Favourite = Pizza

Say "I love Pizza"

Else If Favourite = Pasta

Say "Pasta is the best"

Else

Clap 3 times

End If
```

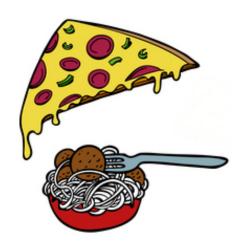

# **Square dance**

What is your favourite food?

**End Repeat** 

Face the front of the class **Repeat 4** times

When your teacher says "GO"
Walk 2 steps
Clap twice
Turn right

**End Repeat** 

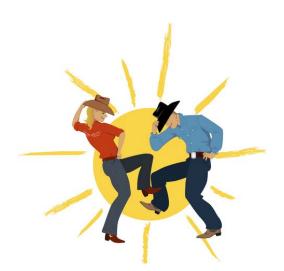

## Square dance #2

What is your favourite food?

Face the front of the class

Number = 1

Repeat 4 times

When your teacher says "GO"

Walk 2 steps Clap Number times Turn right

Increase Number by 1

**End Repeat** 

#### **Coin toss**

Perform the algorithm and record the heads/tails count.

Which has the better chance of winning: heads of tails? Why?

```
Toss a coin
When your teacher says "GO"
     If Toss = Heads
           Stand up
     Else
           Sit down
     End If
```

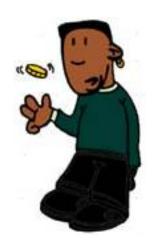

#### Coin toss - 5 times

How is this algorithm similar to the previous one; and how is it different?

Perform the algorithm and record the heads/tails count.

Which has the better chance of winning: heads of tails? Why?

```
Repeat 5 times
     Toss a coin
     When your teacher says "GO"
           If Toss = Heads
                Stand up
           Else
                Sit down
           End If
     Wait for your teacher to record the tally
End Repeat
```

#### 2 coin toss

Perform the algorithm and record the HH, TT and HT count.

Which has the better chance of winning: HH, TT or HT? Why?

```
Toss 2 coins

When your teacher says "GO"

If Toss = 2 Heads

Raise 2 hands

Else If Toss = 2 Tails

Raise 0 hands

Else

Raise 1 hand

End If
```

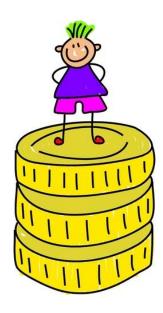

#### 2 coin toss - 5 times

How is this algorithm similar to the previous one; and how is it different?

Perform the algorithm and record the HH, TT, HT count.

Which has the better chance of winning: HH, TT or HT? Why?

```
Repeat 5 times

Toss 2 coins

When your teacher says "GO"

If Toss = 2 Heads

Raise 2 hands

Else If Toss = 2 Tails

Raise 0 hands

Else

Raise 1 hand

End If

Wait for your teacher to record the tally

End repeat
```

## Coin toss path

Perform the algorithm and record your result.

At which number are you most likely to end up? 1, 2, 3, 4, 5, or 6?

Start at the top of the path

Repeat until bottom of the path

Toss coin

If coin = HEADS

Go 1 step along RED path

Else

Go 1 step along YELLOW path

End If

End Repeat

Record you number

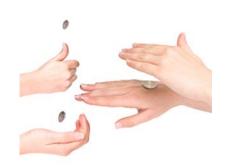

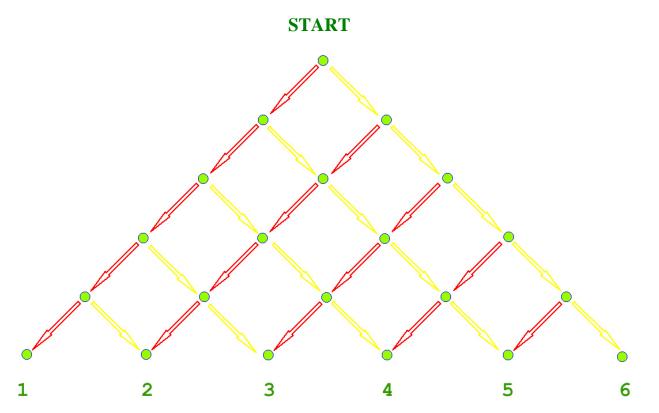

#### WHAT GRADE?

All of the computational thinking activities on pages 11-15 were first done with grade one students! They can also be done in higher grades. See higher grade connections on pages 16-17

## Pascal's Triangle

Pascal's Triangle is named after the French mathematician Blaise Pascal (1623-1662).

Can you see a connection between the numbers in Pascal's Triangle and the number of ways of getting to each of the outcomes in the previous activity?

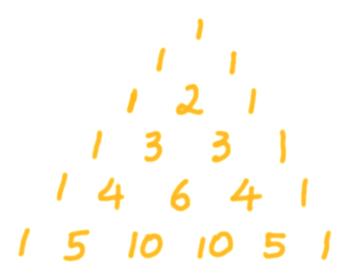

However, this triangular array of numbers was known well before Pascal's time, in India, Persia and China.

The image on the right shows the Yanghui Triangle, published in 1303 in Chinese, and named after the mathematician Yang Hui (1238–1298).

There are many patterns in Pascal's Triangle, in addition to the ones that relate to probability outcomes.

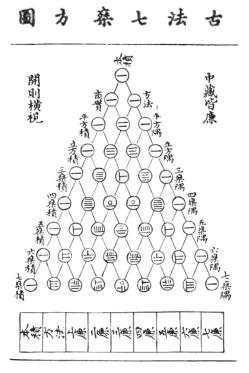

## Probability, algebra & Pascal's Triangle

There is a neat connection between (1) the outcomes when tossing coins, (2) algebra, and (3) Pascal's Triangle.

Can you see the connection below?

Complete the missing rows.

| PROBABILITY                       | ALGEBRA                               | PASCAL'S TRIANGLE    |
|-----------------------------------|---------------------------------------|----------------------|
| 0 coins                           | $(H+T)^0 = 1$                         | 1                    |
| <b>1 coin</b><br>H, T             | $(H+T)^1 = H+T$                       | 1 1                  |
| 2 coins<br>HH, 2 HT, TT           | $(H+T)^2 = H^2 + 2HT + T^2$           | 1 2 1                |
| 3 coins<br>HHH, 3 HHT, 3 HTT, TTT | $(H+T)^3 = H^3 + 3H^2T + 3HT^2 + T^3$ | <sup>3</sup> 1 3 3 1 |

#### 4 coins

#### 5 coins

#### **Binomial Theorem**

All of this also connects to the Binomial Theorem, which is studied in high school:

$$(x+y)^n = \binom{n}{0} x^n y^0 + \binom{n}{1} x^{n-1} y^1 + \dots + \binom{n}{n-1} x^1 y^{n-1} + \binom{n}{n} x^0 y^n$$

# **Light Bot**

Practice your computational thinking with Lightbot.

See <u>www.lightbot.com</u>

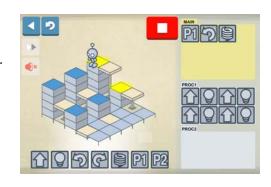

# STEP 3 - LEARN TO CODE

You learn best when you learn for a purpose.

Decide on a coding project. Then learn the coding methods you need to complete the project.

Two cool coding languages to start with are Scratch and Python.

#### WHAT IS PYTHON?

- Python is a widely used computer coding language.
- It is designed to make computer code readable and easy-to-understand.
- It also allows for expressing concepts in fewer lines of code than other popular computer coding languages.

#### WHAT IS SCRATCH?

- Scratch is a child-friendly, drag-and-drop computer coding language.
- Students attach code to objects (sprites) to create interactive simulations, stories and games.

Also explore game and app development environments, such as:

- GameMaker (<u>www.yoyogames.com</u>)
- App Inventor (www.appinventor.mit.edu).

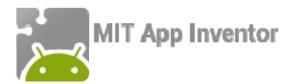

# STEP 4 - SHARE WITH THE WIDER COMMUNITY

Organize a Math + Coding evening for your community.

#### Before:

- Come up with a catchy name for your event.
- Decide what you want to share.
- Talk to your teacher or principal.
- Set a date that works for your school.
- Create posters.
- Advertise to the school community through a newsletter.
- Inform your local press.

## During:

- Set up stations where you share your projects.
- Create stations where you give people opportunities to learn to code such as the activities in this booklet.
- Have a feedback station, where people can write notes about your event.
- Take pictures.

#### After:

- Write a summary for your website/blog.
- Share the summary with local media.

Get \$200 support for materials and snacks, funded by the Fields Institute. See www.researchideas.ca/wmt/c6a1.html

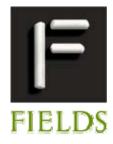